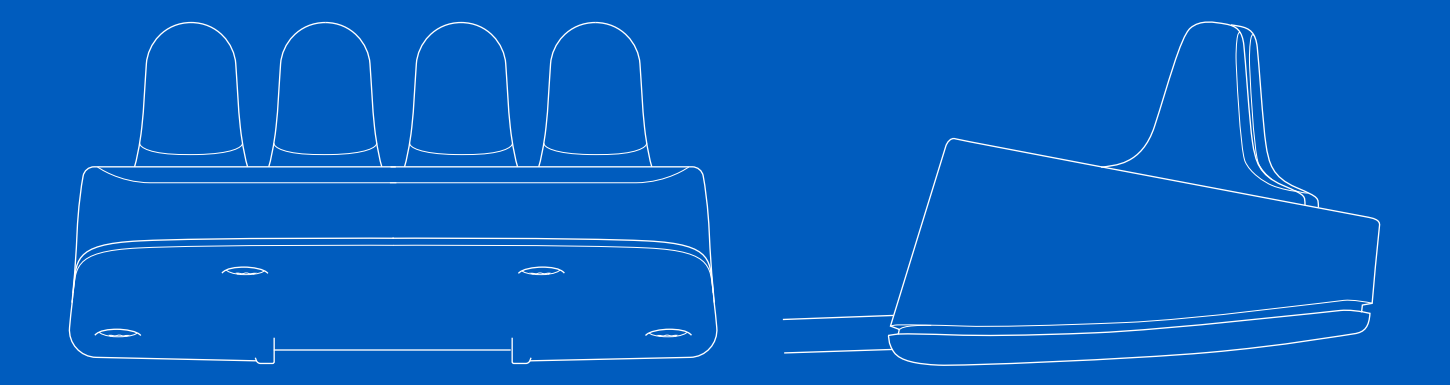

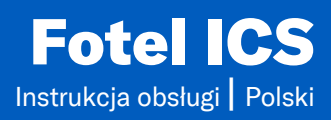

#### Wprowadzenie

Niniejsza instrukcja obsługi obejmuje funkcje panelu Fotel ICS sterowania i stanowi uzupełnienie instrukcji obsługi wózka inwalidzkiego z napędem elektrycznym.

Należy przeczytać i przestrzegać wszystkich instrukcji i ostrzeżeń zawartych we wszystkich instrukcjach dostarczonych z wózkiem inwalidzkim i jego akcesoriami. Nieprawidłowe użycie może spowodować obrażenia ciała użytkownika i uszkodzenie wózka inwalidzkiego. Aby zmniejszyć to ryzyko, należy uważnie przeczytać całą dostarczoną dokumentację, w szczególności instrukcje bezpieczeństwa i ich ostrzeżenia.

Niezwykle ważne jest również, aby poświęcić wystarczająco dużo czasu na zapoznanie się z różnymi przyciskami, funkcjami i elementami sterującymi oraz różnymi możliwościami regulacji fotela itp. wózka inwalidzkiego i jego akcesoriów przed rozpoczęciem użytkowania.

Wszystkie informacje, ilustracje oraz dane techniczne zostały oparte na informacjach dotyczących produktu dostępnych w momencie drukowania niniejszej instrukcji obsługi. Rysunki i ilustracje zawarte w niniejszej instrukcji mają charakter poglądowy i nie mają na celu dokładnego przedstawienia poszczególnych elementów.

Zastrzegamy sobie prawo do wprowadzania zmian w produkcie bez wcześniejszego powiadomienia.

Wyprodukowane i opublikowane przez Permobil Wydanie: 2 Data: 2024-03-11 Numer zamówienia: 341633 pol-PL

#### Siedziba główna grupy Permobil

 $20$ 

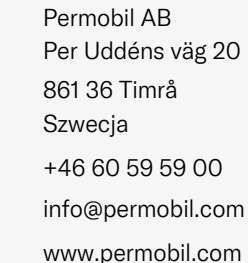

 $\overline{\smile}$ ക

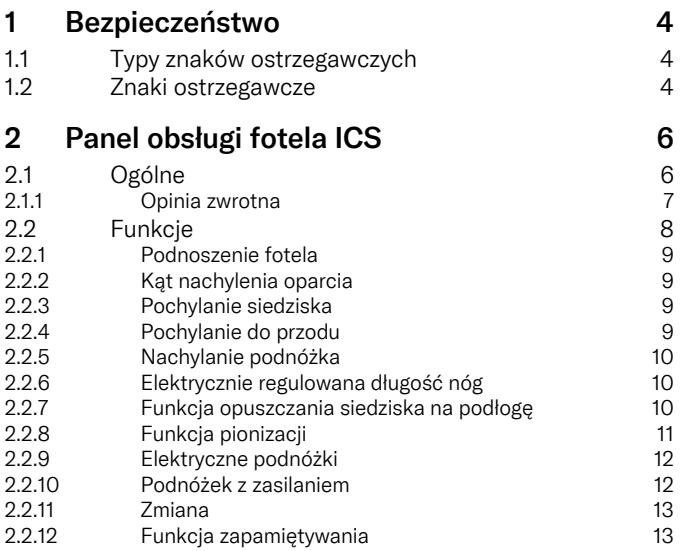

# <span id="page-3-0"></span>**Bezpieczeństwo**

# <span id="page-3-1"></span>1.1 Typy znaków ostrzegawczych

W niniejszej instrukcji wykorzystano następujące typy znaków ostrzegawczych:

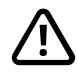

# OSTRZEŻENIE!

Wskazuje na niebezpieczną sytuację, która, jeśli nie zostanie uniknięta, może doprowadzić do śmierci lub doznania poważnych obrażeń ciała, a także do uszkodzenia produktu lub innych szkód na mieniu.

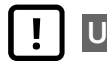

## UWAGA!

Oznacza niebezpieczną sytuację, która, jeśli nie zostanie uniknięta, może spowodować uszkodzenie produktu lub innego mienia.

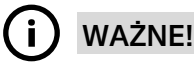

Oznacza ważną informację.

# 1.2 Znaki ostrzegawcze

# 6

#### <span id="page-3-2"></span>WAŻNE! Zwolnienie joysticka zatrzymuje ruch siedziska

Zwolnić joystick w dowolnym momencie, aby zatrzymać ruch siedziska.

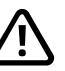

OSTRZEŻENIE! Zawsze wymieniać uszkodzone osłony joysticka

Chroń wózek inwalidzki i jego elementy elektroniczne przed działaniem wszelkiego rodzaju wilgoci, w tym deszczu, śniegu, błota lub rozprysków.

Jeśli na osłonach lub osłonie joysticka występują pęknięcia lub rozerwania, elementy te należy natychmiast wymienić. W przeciwnym razie wilgoć może przedostać się do układu elektronicznego i spowodować obrażenia ciała lub uszkodzenie mienia, w tym pożar.

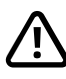

#### OSTRZEŻENIE! Ryzyko zakleszczenia podczas korzystania z funkcji fotela

<span id="page-3-3"></span>Podczas korzystania z funkcji fotela z regulacją elektryczną istnieje ryzyko przytrzaśnięcia. Należy bezwzględnie upewnić się, że nic nie zakleszczyło się między ruchomymi częściami. Nieprzestrzeganie tego zalecenia może spowodować doznanie obrażeń ciała.

#### WAŻNE! Należy korzystać wyłącznie z dostarczonej ładowarki

Gwarancja na wózek inwalidzki zostanie unieważniona, jeśli jakiekolwiek urządzenie inne niż ładowarka akumulatora dostarczona z wózkiem inwalidzkim lub klucz blokady zostanie podłączone do gniazda ładowarki panelu sterowania.

# <span id="page-5-0"></span>2 Panel obsługi fotela ICS

# <span id="page-5-1"></span>2.1 Ogólne

Funkcje elektryczne fotela można obsługiwać z panelu sterowania układu napędowego. W przypadku foteli wyposażonych w system sterowania ICS funkcjami elektrycznymi można sterować również za pomocą panelu sterowania ICS.

Elektryczne funkcje siedziska są sterowane z panelu sterowania. Układ sterowania może być wyposażony w przyciski lub przełączniki. Przesuń przełącznik do przodu, aby uruchomić przycisk przedni, i do tyłu, aby uruchomić przycisk tylny. Opisane tutaj funkcje klawiatury dotyczą konwencjonalnych przycisków, ale funkcje są takie same niezależnie od konstrukcji systemu sterowania.

Każdy przycisk lub przełącznik może pełnić dwie funkcje. Symbol aktywnej funkcji świeci się. Zmiana funkcji za pomocą funkcji przełączania. Patrz [strona](#page-12-0) 13.

Liczba dostępnych funkcji będzie się różnić w zależności od wyposażenia wózka inwalidzkiego i fotela.

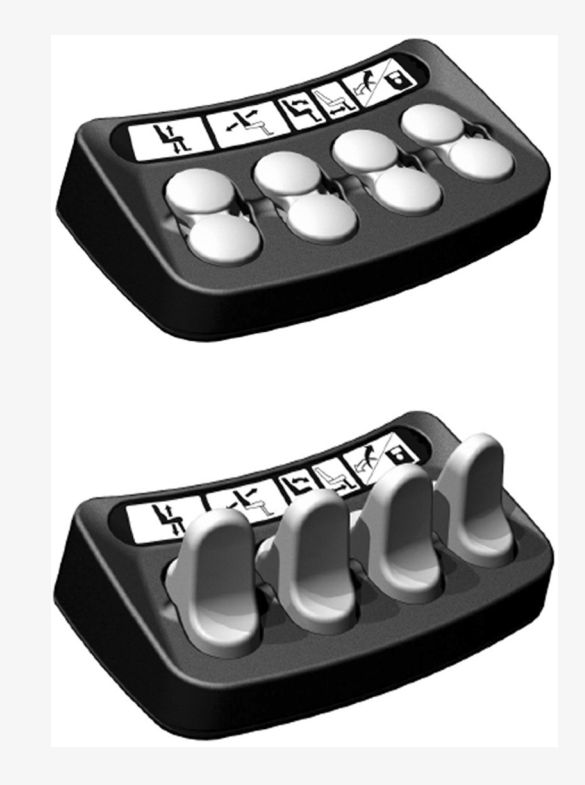

#### <span id="page-6-0"></span>2.1.1 Opinia zwrotna

Panel sterowania dostarcza informacji zwrotnych dotyczących dostępnych funkcji fotela, aktywnych blokad funkcji fotela, aktywnych ograniczeń prędkości jazdy i aktywnych blokad jazdy za pomocą swoich diod LED.

Dioda LED nad przyciskiem może mieć trzy stany:

1. Wył.

Ikona funkcji jest wyłączona. Oznacza to, że funkcja nie jest aktualnie aktywna. Zmienić wybór funkcji lewego lub prawego siedzenia za pomocą przycisku Shift. Patrz [strona](#page-12-0) 13.

2. Światło ciągłe LED

Dioda LED świecąca światłem ciągłym informuje użytkownika o prędkości jazdy.

- Zielona dioda LED świecąca światłem ciągłym oznacza, że wózek inwalidzki może jechać z pełną prędkością.
- Żółta dioda LED świecąca światłem ciągłym oznacza, że prędkość napędu jest ograniczona z powodu położenia tego siłownika.
- Czerwona dioda LED świecąca światłem ciągłym oznacza, że napęd jest zablokowany z powodu położenia tego siłownika.

3. Migająca dioda LED

Migająca dioda LED dostarcza użytkownikowi informacji dotyczących siłownika.

- Migająca zielona dioda LED oznacza funkcję specjalną lub rozszerzoną.
- Migająca żółta dioda LED oznacza, że funkcja siedzenia jest zablokowana w jednym kierunku z powodu ograniczenia bezpieczeństwa. Przyciski pod ikoną przesuną siedzisko tylko w bezpiecznym kierunku.
- Migająca czerwona dioda LED oznacza, że wykryto błąd siłownika. W zależności od rodzaju błędu przyciski poniżej mogą lub nie mogą obsługiwać funkcji fotela. Należy zwrócić uwagę na okoliczności, w których pojawia się ten komunikat, ponieważ informacje te mogą być pomocne dla dostawcy usług. Skontaktuj się z dostawcą usług w celu uzyskania dodatkowej pomocy.

# 2.2 Funkcje

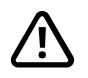

<span id="page-7-0"></span>OSTRZEŻENIE! Ryzyko [zakleszczenia](#page-3-3) podczas [korzystania](#page-3-3) z funkcji fotela

#### <span id="page-8-0"></span>2.2.1 Podnoszenie fotela

Fotel można podnieść, naciskając górną część przycisku, a opuścić, naciskając dolną część przycisku.

#### <span id="page-8-1"></span>2.2.2 Kąt nachylenia oparcia

Oparcie można odchylić, naciskając dolną część przycisku i cofnąć, naciskając górną część przycisku.

#### <span id="page-8-2"></span>2.2.3 Pochylanie siedziska

Siedzisko można przechylić do tyłu, naciskając dolną część przycisku, a do przodu, naciskając górną część przycisku.

#### <span id="page-8-3"></span>2.2.4 Pochylanie do przodu

Siedzisko przechylić do przodu, naciskając górną część przycisku, a do tyłu, naciskając dolną część przycisku. Podczas przechylania siedziska do przodu lub do tyłu, siedzisko zatrzymuje się po osiągnięciu położenia neutralnego. Aby kontynuować jazdę do przodu lub do tyłu z położenia neutralnego, należy ponownie nacisnąć ten sam przycisk.

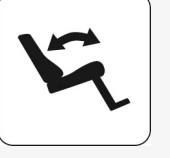

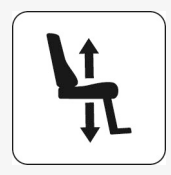

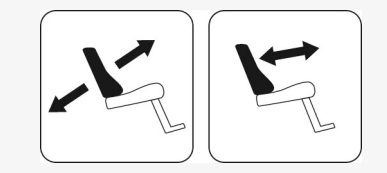

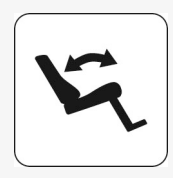

#### <span id="page-9-0"></span>2.2.5 Nachylanie podnóżka

Podnóżek można przechylić do przodu, naciskając górną część przycisku, a do tyłu, naciskając dolną część.

#### <span id="page-9-1"></span>2.2.6 Elektrycznie regulowana długość nóg

Podnóżek można podnieść, naciskając górną część przycisku, a opuścić, naciskając dolną część.

#### <span id="page-9-2"></span>2.2.7 Funkcja opuszczania siedziska na podłogę

W zależności od typu i konfiguracji wózka inwalidzkiego funkcja ta może być dostępna lub niedostępna.

Siedzisko opuścić do podłogi, naciskając górną część przycisku, a podnieść, naciskając dolną część.

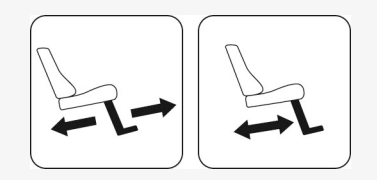

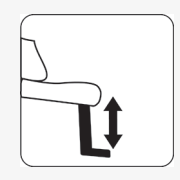

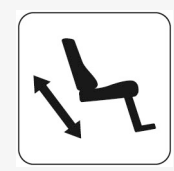

#### <span id="page-10-0"></span>2.2.8 Funkcia pionizacii

W zależności od typu i konfiguracji wózka inwalidzkiego funkcja ta może być dostępna lub niedostępna.

Siedzisko można podnieść do pozycji stojącej, naciskając górną część przycisku, a opuścić do pozycji siedzącej, naciskając dolną część przycisku.

Funkcję pionizacji można skonfigurować odpowiednio do potrzeb każdego użytkownika, programując jedną z trzech możliwych sekwencji pionizacji.

Symbol po lewej stronie przedstawia sekwencję stania, która rozpoczyna się od wyprostowania bioder i nóg użytkownika przed podniesieniem go do pozycji stojącej. Ta sekwencja minimalizuje nacisk na kolana użytkownika.

Symbol po prawej stronie przedstawia sekwencję stania, która podnosi użytkownika bezpośrednio z pozycji siedzącej.

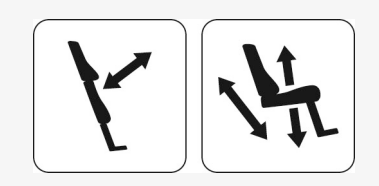

#### <span id="page-11-0"></span>2.2.9 Elektryczne podnóżki

Podnóżki można podnieść, naciskając dolną część przycisku, a opuścić, naciskając górną część.

### <span id="page-11-1"></span>2.2.10 Podnóżek z zasilaniem

Podnóżek można opuścić jednocześnie z podniesieniem siedziska, naciskając górną część przycisku. Naciśnięcie dolnej części przycisku spowoduje podniesienie podnóżka i jednoczesne obniżenie podnośnika siedziska. Funkcja ta może pomóc użytkownikowi wsiadać i wysiadać z wózka inwalidzkiego.

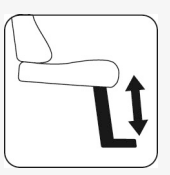

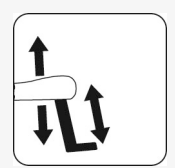

#### <span id="page-12-0"></span>2.2.11 Zmiana

Zmień funkcje przycisków sterujących, naciskając przycisk Shift. Ponownie zmienić funkcję, naciskając przycisk Shift. Symbol aktywnej funkcji świeci się.

#### <span id="page-12-1"></span>2.2.12 Funkcja zapamiętywania

Panele obsługowe ICS wyposażone w pamięć mogą zapisać i przywołać do trzech pozycji siedzenia. Funkcja siedzenia (np. podnoszenie siedziska, nachylenie siedziska, kąt oparcia pleców, kąt podnóżka) może zapamiętać pozycję tylko wtedy, gdy jest wyposażona w siłownik ze sprzężeniem zwrotnym pozycji.

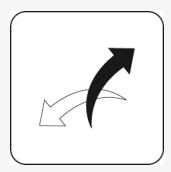

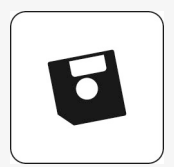

#### 2.2.12.1 Powrót do zaprogramowanej pozycji

- 1. Przejdź do trybu pamięci, naciskając i przytrzymując przez dwie sekundy przycisk pamięci (8). W trybie pamięci dioda pamięci miga na zielono.
- 2. Nacisnąć i przytrzymać odpowiedni przycisk przywracania (1, 2 lub 3), aby przesunąć system siedziska do preferowanej wstępnie ustawionej pozycji. W celu zapewnienia bezpieczeństwa zwolnienie przycisku przywracania powoduje zatrzymanie ruchu siłownika. Po osiągnięciu zapisanej pozycji siłownik zatrzymuje się, dioda LED nad pozycją pamięci świeci się na zielono, a panel sterowania emituje sygnał dźwiękowy.
- 3. Powróć do standardowego trybu działania funkcji fotela, naciskając przycisk pamięci (8).

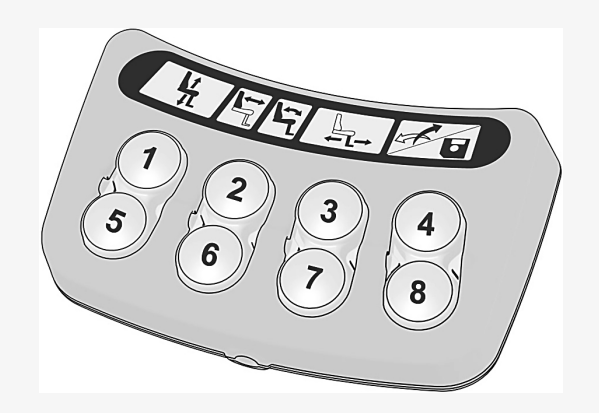

#### 2.2.12.2 Przechowywanie danych

W ten sposób można zapisać pozycję fotela w pamięci.

- 1. Ustaw system siedziska w preferowanej pozycji.
- 2. Przejdź do trybu pamięci, naciskając i przytrzymując przez dwie sekundy przycisk pamięci (8). W trybie pamięci dioda LED miga na zielono.
- 3. Naciśnij i przytrzymaj przycisk (4), aż dioda LED bezpośrednio po lewej stronie diody pamięci zaświeci się na zielono. Pamięć jest teraz włączona i gotowa do zapisania pozycji fotela.
- 4. Nacisnąć i przytrzymać przez trzy sekundy żądany przycisk pamięci (5, 6 lub 7), aby zapisać aktualne położenie fotela. Dioda nad pozycją w pamięci zaświeci się na czerwono, a panel sterowania wyemituje sygnał dźwiękowy po pomyślnym zapisaniu pozycji w pamięci.
- 5. Powróć do standardowego trybu działania funkcji fotela, naciskając przycisk pamięci (8).

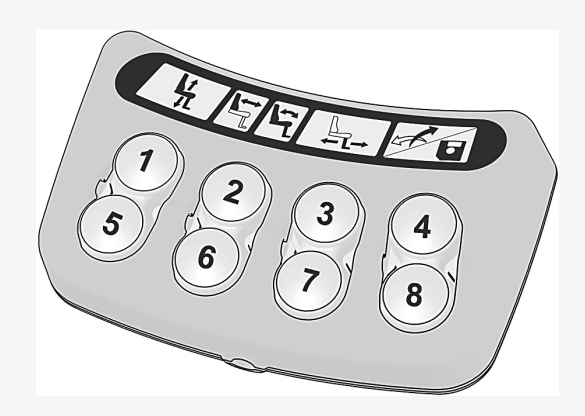

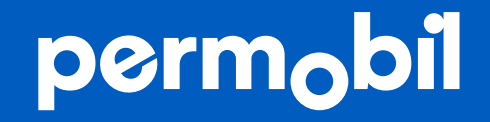

341633 pol-PL

www.permobil.com